## SVBONY

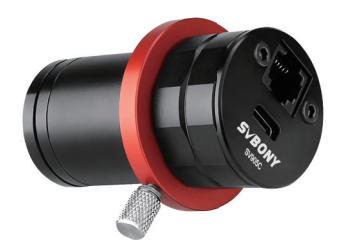

**User Manual SV905C**

## **CONTENT**

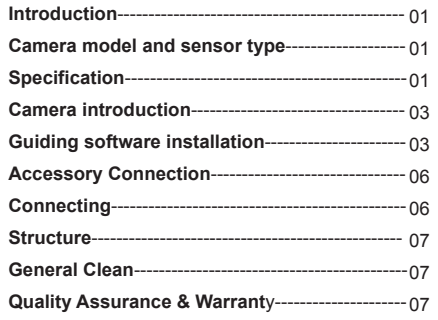

EU Importer: Name: Germany Retevis Technology GmbH<br>Address: Uetzenacker 29,38176 wendeburg

1.Instruction<br>Congratulations and thanks for purchasing our SVBONY<br>Congratulations and thanks for purchasing our SVBONY<br>SV905C camera! The manual is an introduction about<br>manual completely before using it. If you have any

#### **2.Camera model and sensor type**

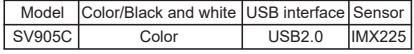

## **3.Specification**

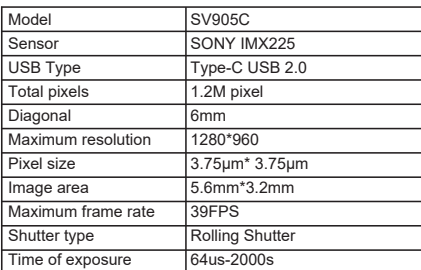

| Read noise                                    | 4.0e                           |
|-----------------------------------------------|--------------------------------|
| QE peak                                       | 75%                            |
| Full well charge                              | 13ke                           |
| <b>ADC</b>                                    | 12bit                          |
| Gain                                          | $0 - 720$                      |
| ROI function                                  | Yes                            |
| Bin                                           | 1x12x2                         |
| Digital noise reduction                       | <b>HCG</b> mode                |
| Video format                                  | AVI                            |
| Communication interface Direct Show interface |                                |
| Application software                          | Windows OS: Sharpcap.          |
|                                               | Firecapture, PHD2, ASCOM       |
|                                               | platform                       |
|                                               | Linux OS: AstroDMX capture for |
|                                               | I inux                         |
|                                               | Raspberry Pi: AstroDMX Capture |
|                                               | Mac OS: AstroDMX Capture       |
|                                               | Windows7.Windows10.and Main    |
| Compatible system                             | Stream Linux OS, Raspberry Pi, |
|                                               | Mac OS                         |
| Working temperature                           | $-5C \sim 45C$                 |
| Storage temperature                           | $-20C - 60C$                   |
| Working humidity                              | 20% RH-80% RH                  |
| Storage humidity                              | 20% RH-95% RH                  |
| Power consumption                             | $0.5W$                         |
| <b>Back intercept</b>                         | 7.5mm/12.5mm                   |
| Protective glass                              | <b>AR Coating</b>              |

02

# **4.Camera introduction** 4.1Appearance ST4 Guide port USB2.0 Type-C Data interface

**5. Guiding software installation**<br>5. Guiding software installation<br>1. Driver download: You can copy the camera driver<br>through the presented CD or download the latest driver<br>through the SVBONY official website:<br>https://www

5.2 Shooting software installation<br>1. Install and use shooting software<br>
1. Install and use shooting software<br>
1. Uses Sharpcap software: download the latest version from<br>
the Sharpcap official website.<br>
2. Click Installat

② Remove the camera dust cover and adjust the exposure time; There are light and dark changes in the preview interface, indicating that it is working properly.

5.3 Guiding software installation<br>
Thuse PHD2 software: download the latest version on the<br>
TULES PHD2 official website (There is also a guide step for the<br>
download link on the svbony official website).<br>
2)Click Next and

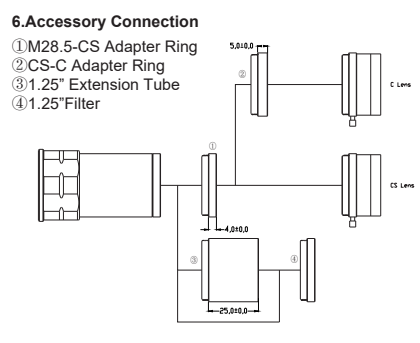

7.Connecting

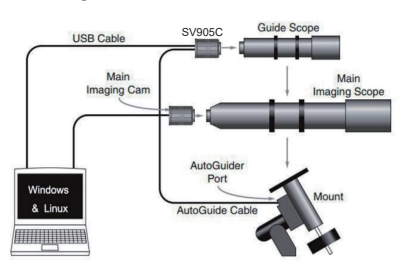

### **8.Structure**

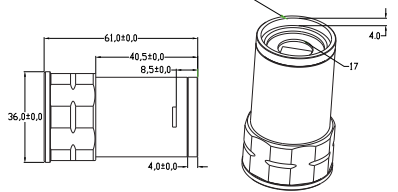

**Mone** 

## **9.General Clean**

SV905C camera is equipped with protection window glass<br>and the inside of the color sensor is dry and sealed. If you<br>want to clean the sensor, we recommend that you do it<br>during the day, with better light so that you can se

make sure not to overexpose. (1) For larger dust, it is recommended to blow off the dust on the glass surface with air; (2) The shadow of the dust is recommended to be removed

by the software in the flat field frame.

#### **10. Quality Assurance & Warranty**

The Astronomy Camera warranty time is one year. Within warranty period, if the camera fails to function, we will provide free after-sales maintenance service. Besides the warranty days, we provide life-long maintenance services and charge only the parts that need repair or replacement. The buyer will pay for the postage of returning camera to factory to be repaired. Within the warranty period, if the following condition occurs, certain maintenance costs will be charged.

1.The malfunction and damaged caused by incorrect use,<br>the unauthorized repairs and alteration.<br>2.The damage caused by fire, flood, earthquake, other<br>antural disasters and secondary product damage.<br>3.The product malfunctio invoices.

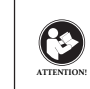

Before using this device, read this guide which contains important operating instructions for safe usage and control for compliance with applicable standards and regulations.

**FCC Requirements:**<br>This device complies with part 15 of the FCC Rules. Operation is subject to<br>the following two conditions:<br>(1) This device may not cause harmful interference, and<br>(2) this device must accept any interfe

of the following measures:<br>-Reorient or relocate the receiving antenna.<br>-Reorient or relocate the receiving antenna and receiver.<br>-Connect the equipment into an outlet on a circuit different from that to<br>-Consult the deale

•(Simple EU declaration of conformity) Hong Kong Svbony Technology<br>Co.,Ltd declares that the equipment type is in compliance with the essential<br>requirements and other relevant provisions of RED Directive 2014/30/EU<br>and th

Directive 2012/19/EU; the full text of the EU declaration of conformity is available at the following internet address: www.svbony.com.

•Disposal<br>The crossed-out wheeled-bin symbol on your product,<br>literature, or packaging reminds you that in the European<br>Union, all electrical and electronic products, batteries,<br>and accumulators (rechargeable batteries) mu  $\boxtimes$ 

to designated collection locations at the end of their working life. Do not dispose of these products as unsorted municipal waste. Dispose of them according to the laws in your area.

**IC Requirements:** CAN ICES-3(B)/NMB-3(B)

**Avoid Choking Hazard**

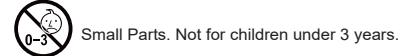

#### **Approved Accessories**

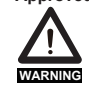

•This device meets the regulatory standards when used with the Svbony accessories<br>supplied or designated for the product.<br>•For a list of Svbony-approved accessories for<br>your item, visit the following website:<br>http://www.Svbony.com

л

## **Warranty Card**

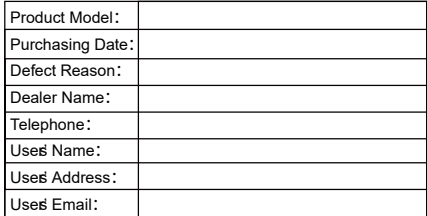

#### **Remarks:**

1. This guarantee card should be kept by the user, no replacement if lost. 2. Most new products carry a one-year manufacturer's warranty from the date of purchase. 3. The user can get warranty and after-sales service as

below:<br>• Contact the seller where you buy.<br>4. For warranty service, you will need to provide a receipt<br>proof of purchase from the actual seller for verification

**Exclusions from Warranty Coverage:**<br>1. To any product damaged by accident.<br>2. In the event of misuse or abuse of the product or as a<br>result of unauthorized alterations or repairs.<br>3. If the serial number has been altered,

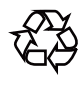

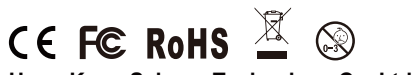

**Hong Kong Svbony Technology Co.,Ltd**<br>Add: Unit B, 5th Floor, Gallo Commercial Building, 114-118<br>Lockhart Road, Wanchai, Hong Kong<br>Facebook: facebook.com/svbony<br>E-mail: info@svbony.com<br>Web: www.svbony.com

# 说明书要求

尺寸: 70\*100mm 印刷:彩印 装订:胶合订 纸张材质:普通纸

本页无需印刷